การประชุมวิชาการ งานวิจัยและพัฒนาเชิงประยุกต์ ครั้งที่ 9 *9 th ECTI-CARD 2017, Chiang khan Thailand*

# **การประยุกต์ใช้รหัสคิวอาร์เพื่อให้ข้อมูลสินค้าและผลิตภัณฑ์ QR Code Application for Goods and Product Information**

### **ประภาส ผ่องสนาม**

สาขาวิชาวิศวกรรมคอมพิวเตอร์คณะวิศวกรรมศาสตร์ มหาวิทยาลัยเกษมบัณฑิต 60ถนนร่มเกลา้แขวงมีนบุรีเขตมีนบุรีกรุงเทพฯ 10510 E-mail: p.phongsanam@gmail.com

### **บทคัดย่อ**

ในงานวิจัยฉบับนี้เป็นการนำเทคโนโลยีรหัสคิวอาร์ (OR Code) มาประยุกต์ใช้งานร่วมกับเว็บไซต์และระบบแผนที่ เพื่อให้ข้อมูล รายละเอียดเกี่ยวกับสินค้า ผลิตภัณฑ์ และระบุแหล่งที่มาของสินค้าและ ผลิตภัณฑ์ต่าง ๆ ซึ่งมีความจำเป็นอย่างมากในปัจจุบันสำหรับผู้ซื้อสินค้า และผลิตภัณฑ์ โดยระบบน้ีจะทา ให้ผูซ้้ือสินค้าและผลิตภัณ์ได้รับข้อมูล รายละเอียดต่าง ๆ เกี่ยวกับสินค้า ผลิตภัณฑ์ เพื่อให้เกิดความเชื่อมั่นได้ว่า จะได้รับสินค้าและผลิตภัณฑ์ที่มีคุณภาพ จากแหล่งผูผ้ลิตที่ถูกตอ้งจริง อีกท้งัผผู้ลิตสินค้ายังจะสามารถทราบถึงการกระจายตัวของสินค้าได้ด้วย

ค าส าคัญ: QR Code, การประยุกต์ใช้ QR Code

#### **Abstract**

In this paper we apply QR code technology with the website and map system. To provide information and detail about products and identify the sources of the goods and products for buyers. This system will allow product and buyers to get information and detail about the goods and product. This system can make the buyers confident that can get quality products and information from the right source. Also, the manufacturer will be able to know the distribution of the product.

Keywords:QR Code, Applied QR Code

#### 1. บทนำ

ในปัจจุบนั รหัสคิวอาร์เป็นที่นิยมใช้งานอย่างมากเนื่องจาก สามารถเก็บข้อมลได้มากกว่าบาร์โค้ดและอ่านข้อมลได้รวดเร็ว อีกทั้งยัง สามารถใช้โทรศัพท์มือถือแบบสมาร์ทโฟนในการอ่านข้อมูลผ่านทาง แอปพลิเคชันต่าง ๆ ได้โดยตรงอีกด้วย โดยส่วนใหญ่แล้วรหัสคิวอาร์จะ ถกนำมาใช้กับการให้ข้อมูลสินค้า สื่อโฆษณา เพื่อให้ข้อมูลเพิ่มเติม หรือ จะเป็น URL เว็บไซต์ หรือ แม้แต่การแชร์ข้อมูลต่าง ๆ ก็สามารถทำได้ เพียงนำกล้องของโทรศัพท์มือถือถ่ายรหัสคิวอาร์ก็จะได้ข้อมูลหรือเข้าส่ เว็บไซตไ์ ดท้ นั ทีโดยไม่ตอ้งพิมพ์

ในปัจจุบันผู้บริโภคมีความต้องการทราบข้อมูลรายละเอียด ี่ สินค้าและผลิตภัณฑ์ที่ถูกต้องและรวดเร็วมากยิ่งขึ้น ดังนั้นการให้ข้อมูล ้สินค้าและผลิตภัณฑ์แก่ผ้บริโภคจึงมีความสำคัญและมีความจำเป็นใน การเลือกซ้ือสินคา้จากแหล่งต่าง ๆ โดยเฉพาะสินคา้ทางการเกษตรที่จะมี รสชาติ คุณลักษณะ คุณภาพและคุณสมบัติเฉพาะแตกต่างกนั ไปตามถิ่นที่ ปลูกอันเนื่องมาจากสภาพดิน ฟ้า อากาศ และสภาพแวดล้อมที่แตกต่าง กนั ส่งผลให้คุณภาพผลผลิตทางการเกษตรที่ไดแ้ ตกต่างกนั ไปดว้ย ซ่ึง การที่จะพิสูจน์ทราบถึงแหล่งที่มาของสินค้าทางการเกษตรน้นั อาจเป็น เรื่องยากหากขาดซ่ึงแหล่งข้อมูลอ้างอิงที่มีความน่าเชื่อถือ ดังน้ันใน งานวิจัยฉบับน้ีจึงได้มีการน าเสนอการน าเทคโนโลยีรหัสคิวอาร์มา ประยกต์ใช้งานร่วมกับเว็บไซต์และระบบแผนที่ (GEO Location) เพื่อให้ ้ข้อมลรายละเอียดสินค้า ผลิตภัณฑ์ ในด้านต่าง ๆ เช่น รหัสเฉพาะของ ี่ สินค้า วันที่ผลิต แหล่งที่มา และอื่น ๆ ใด้อย่างสะดวก ถูกต้องและมี ประสิทธิภาพ เพื่อให้ผูซ้้ือเกิดความเชื่อมนั่ ในสินคา้และสามารถทราบ รายละเอียดของสินค้า ผลิตภณั ฑ์ได้อีกท้งัผูผ้ลิตยงัสามารถที่จะติดตาม และประเมินผลถึงการกระจายสินค้าของตัวเองไปยังสถานที่ต่าง ๆ ได้อีก ด้วย

# 2. ทฤษฏีพ้ืนฐาน

OR Code ย่อจาก Quick Response Code มีลักษณะเป็นป้าย บาร์โค้ดแบบสองมิติแสดงตวัอยา่ งดงัรูปที่1 ซึ่งสามารถที่จะบรรจุข้อมูล เกี่ยวกบั สิ่งต่าง ๆ ไดทุกชนิด ้ ซึ่งรหัสคิวอาร์มีมาตรฐานของการเข้ารหัส 4 แบบ คือ ตัวเลข (Numeric) อักขระอักษรเลข (Alphanumeric) เลขฐานสอง 8 บิต/ไบต์(Binary 8 bit) และ คันจิ (Kanji) โดยที่ปริมาณ การเก็บข้อมลสงสดของการเข้ารหัสแต่ละแบบแสดงดังตารางที่ 1 [1-2]

## **บทความวิจัย**

การประชุมวิชาการ งานวิจัยและพัฒนาเชิงประยุกต์ ครั้งที่ 9

*9 th ECTI-CARD 2017, Chiang khan Thailand*

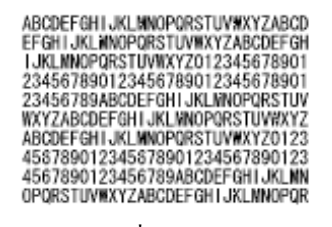

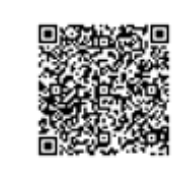

**รูปที่1** QR Code การเข้ารหัสอักขรอักษรเลข 300 ตัว

#### **ตารางที่ 1**ความจุข้อมูลมากสุดของ QR Code

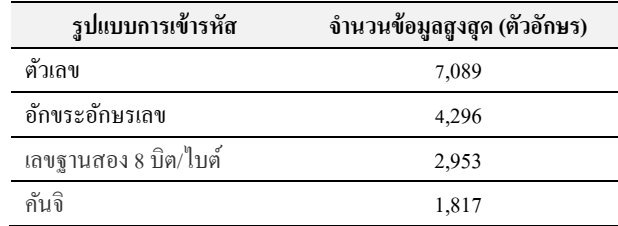

รหัสคิวอาร์สามารถอ่านข้อมูลได้ด้วยเครื่องมืออ่านภาพ เช่น กล้อง ถ่ายรูปหรือเครื่ องแสกนรหัสคิวอาร์เพื่อน าไปประมวลผลแปล ความหมายจนได้ข้อมูลที่ต้องการ โดยการอ่านรหัสคิวอาร์สามารถอ่าน ได้ 360 องศา (omni-directional) ด้วยความเร็วสูง [3] โดยตวัอ่านคิวอาร์ จะทำการตรวจจับต้นแบบ ที่ตำแหน่งมุมทั้งสามด้าน แสดงดังรูปที่ 2 ซึ่ง ้วิธีการนี้จะทำให้เครื่องอ่านมีความเสถียรและป้องกันการรบกวนข้อมูล จากพ้ืนหลงัไดด้ว้ย

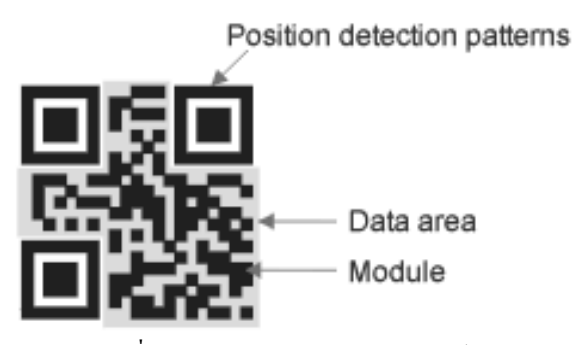

**รูปที่2** ตา แหน่งขอ้ มูลต่าง ๆ ในรหสัคิวอาร์

ี สัญลักษณ์รัหสคิวอาร์ตั้งแต่เวอร์ชัน 1 ถึงเวอร์ชัน 40 จะมีจำนวนหน่วยที่ แตกต่างกันขึ้นกับโมดูล (module) หรือจำนวนแท่งสีขาวและสีดำที่อย่บน รหัสคิวอาร์ แสดงดังรูปที่ 3 โดยเวอร์ชันแรกของรหัสคิวอาร์น้ันจะมี โมดูลเท่ากับ 21 x 21 โมดูล และเวอร์ชัน 40 จะมีจำนวนโมดูล 177x177 โมดูลโดยจะมีการเพิ่มข้ึน 4โมดูลในแต่ละเวอร์ชนั

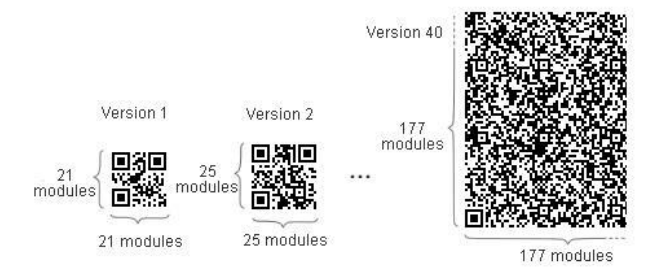

## **รูปที่3** ตวัอยา่ งรหสัคิวอาร์โมดูลต่าง ๆ

## 3. การออกแบบและนำไปใช้งาน

ึกระบวนการทำงานทั้งหมดของระบบแสดงดังรูปที่ 4ในการ ิ สร้างรหัสคิวอาร์สำหรับสินค้าและผลิตภัณฑ์ในแต่ละครั้งนั้นจะทำงาน ี ผ่านระบบเว็บไซต์กลางที่ทำงานโดยใช้ภาษา PHP [4] ทำงานร่วมกับ ฐานข้อมูล MySQL [5] เพื่อสร้างรหัสคิวอาร์และรหัสอ้างอิงเฉพาะของ สินคา้แต่ละชิ้น และเก็บบันทึกไว้ในระบบฐานข้อมูลออนไลน์โดยใน กระบวนการสร้างรหัสคิวอาร์น้นั จะมีการเก็บบนั ทึกหมายเลขไอพีของ ผู้ผลิตที่สร้างเก็บไวด้ว้ย เพื่อที่จะให้ผู้บริโภคสามารถเข้ามาตรวจสอบ ้ข้อมูลแหล่งผลิตของสินค้าได้โดยโครงสร้างตารางที่ใช้สำหรับเก็บข้อมูล แสดงดังตารางที่ 2

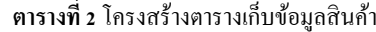

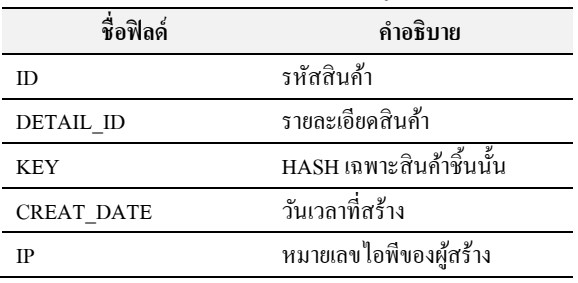

่ ในการตรวจสอบข้อมูลสินค้าแต่ละครั้งจากผ้ใช้งานจะมีการ ี่ ส่ง KEY ผ่านทาง URL เพื่อนำหมายเลข KEY นั้นมาดึงข้อมูล รายละเอียดสินค้าต่าง ๆ เพื่อนำไปแสดงผล โดยในการเรียกดข้อมูล รายการสินค้าแต่ละคร้ังจะมีการเก็บข้อมูลจากผูใ้ช้งานเพื่อน าไปใช้ ประมวลผลแสดงดังตารางที่ 3

**ิตารางที่ 3** โครงสร้างตารางเก็บข้อมูลผู้ใช้งาน

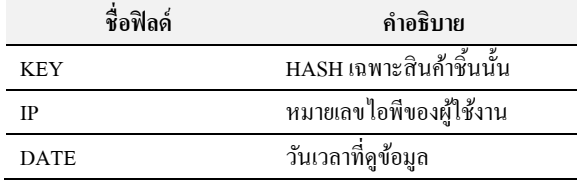

## **บทความวิจัย**

### การประชุมวิชาการ งานวิจัยและพัฒนาเชิงประยุกต์ ครั้งที่ 9

*9 th ECTI-CARD 2017, Chiang khan Thailand*

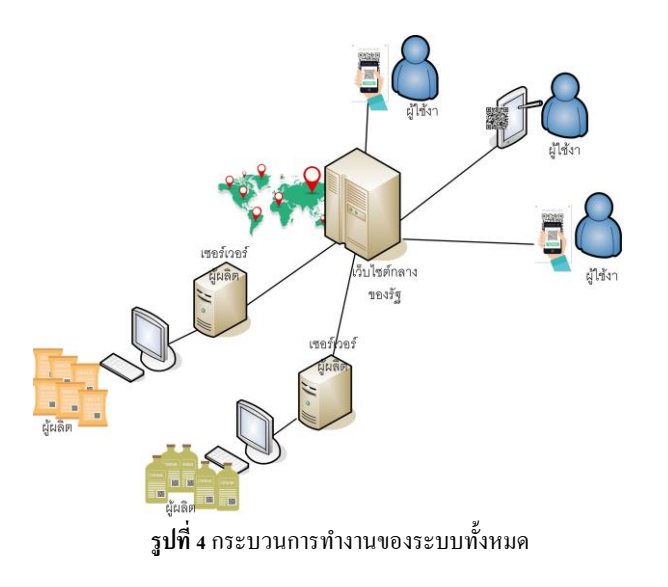

ในการแสดงข้อมูลต าแหน่งที่อยู่จากหมายเลขไอพีของ ผู้ใช้งานสามารถทำได้หลายวิธี [9-10] ซึ่งในงานวิจัยนี้จะเรียกใช้งานผ่าน ทางเว็บไซต์ freegeoip.net โดยมีรูปแบบการเรียกใช้งานดังนี้

 $s$ location = file\_get\_contents('http://freegeoip.net/json/'.\$ip);

โดยข้อมลที่รายงานผลจะอย่ในรูปแบบของ JSON [7] ซึ่งแสดงตัวอย่าง ดังรูปที่ 5

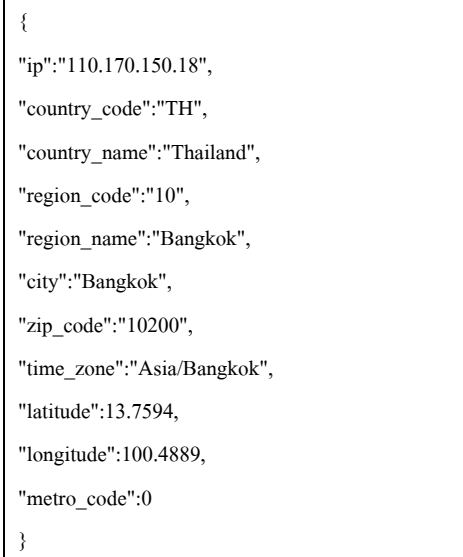

**รูปที่5**ข้อมูลที่ได้จากการเรียกใช้งานเว็บไซต์freegeoip.net

ในการแสดงตา แหน่งที่อยสู่ ามารถใช้Google Map [8] ในการ แสดงผลโดยการส่งพิกัด Latitude และ Longitude โดยสามารถกำหนด ูรูปแบบการแสดงผลหลากหลาย ซึ่งมีรูปแบบการเรียกใช้งานดังนี้

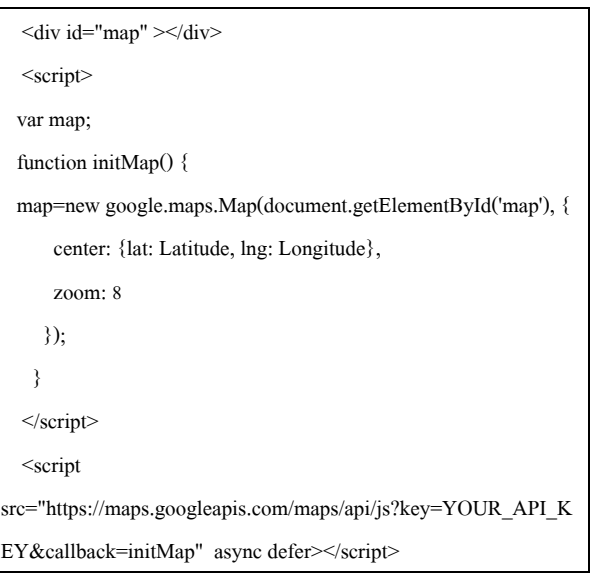

ตวัอยา่ งการแสดงผลจาก Google Map แสดงดังรูปที่ 6

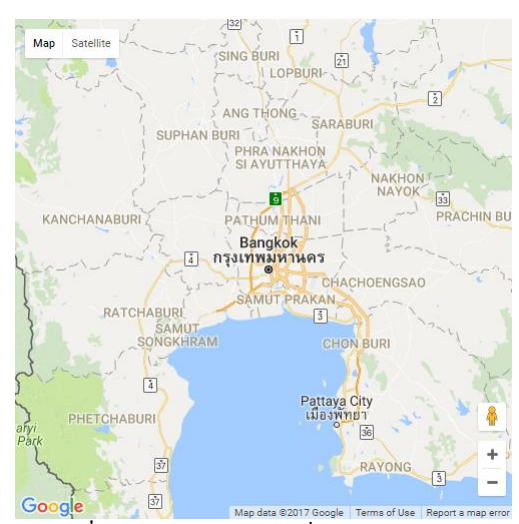

**รูปที่6** ตวัอยา่ ง Google Map ที่ใช้ในการแสดงผล

### 4. ผลการทดลอง

ในการทดสอบใช้งานระบบผูใ้ช้งานจะตอ้งติดต้งัโปรแกรม แสกนรหัสคิวอาร์และทำการแสกนที่รหัสคิวอาร์ที่ติดไว้กับสินค้าแต่ละ ชิ้นตามที่ต้องการ แสดงดังรูปที่ 7 โดยโปรแกรมจะแสดง URL ที่อยู่ เว็บไซต์และรหัสลับเฉพาะของสินค้านั้น ๆ แสดงดังรูป 8 ซึ่งผู้ใช้งาน

## **บทความวิจัย**

การประชุมวิชาการ งานวิจัยและพัฒนาเชิงประยุกต์ ครั้งที่ 9

*9 th ECTI-CARD 2017, Chiang khan Thailand*

สามารถคลิกลิงค์เพื่อเข้าไปดูข้อมูลรายละเอียดของสินค้าและผลิตภัณฑ์ที่ ต้องการน้นั ๆ ได้แสดงดังรูปที่ 8

# **OR Code**

 $ID:0001$ 

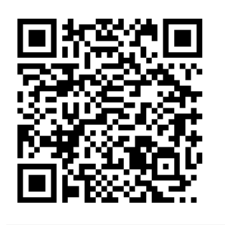

Data: http://110.170.150.18/product.php? KEY=25bbdcd06c32d477f7fa1c3e4a91b032

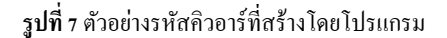

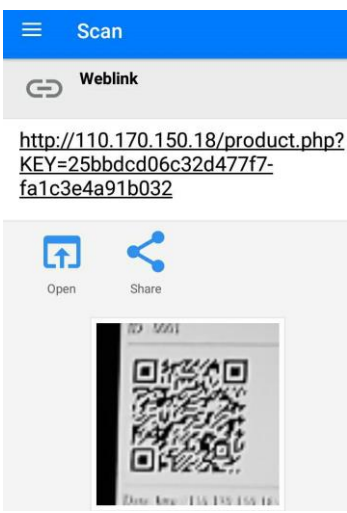

ี **รูปที่ 8** ตัวอย่างการอ่านรหัสคิวอาร์ผ่านโทรศัพท์มือถือ

ในการเรียกดูข้อมูลแต่ละคร้ังจากผู้ใช้งานระบบจะทา การเก็บ บันทึกหมายเลขไอพีเพื่อระบุพิกัดตำแหน่งแหล่งที่มาของข้อมูลเพื่อให้ เจา้ของสินคา้สามารถตรวจสอบแหล่งที่มาและการกระจายตัวของสินค้า ชนิดนั้น ๆ ได้แสดงตัวอย่างดังรูป 9

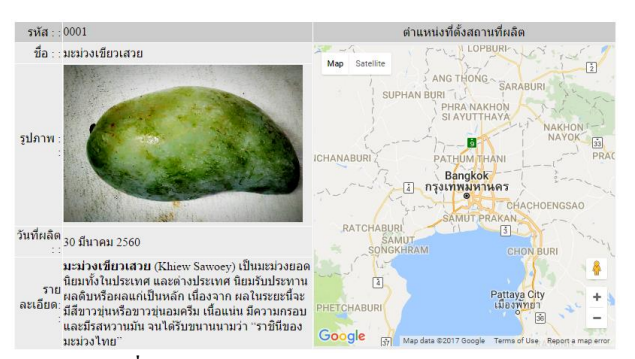

**ุรูปที่ 9** ตัวอย่างการแสดงข้อมูลสินค้าและผลิตภัณฑ์

## 5. สรุป

การน าระบบ QR Code มาประยกุ ตใ์ชง้านร่วมกบัระบบ เว็บไซต์และแผนที่ เป็ นวิธีการหน่ึงที่สามารถเพิ่มความเชื่อมนั่ และ อา นวยความสะดวกใหแ้ก่ผบู้ริโภค ในการให้ข้อมูลของสินค้า และ ี ผลิตภัณฑ์ อีกทั้งเจ้าของสินค้ายังสามารถติดตามการกระจายตัวของ ้สินค้าแต่ละชนิดได้ด้วย ซึ่งจะเป็นประโยชน์ในการนำข้อมูลที่ได้ไป วิเคราะห์เพื่อปรับปรุงรูปแบบของสินค้าและผลิตภัณฑ์

## **เอกสารอ้างอิง**

- [1] QR Code features, http://www.qrcode.com
- [2] QR Code Essentials, http:/Denso-wave.com
- [3] QR Code, http://www.vcharkarn.com/varticle/41376
- [4] Hypertext Preprocessor, http://php.net/
- [5] MySQL, http://www.mysql.com/
- [6] PHP QR Code, http://phpqrcode.sourceforge.net/
- [7] JSON, http://www.json.org
- [8] Google Map, https://developers.google.com/maps/documentation /javascript/get-api-key
- [9] IPInfo, http://ipinfo.io
- [10] freegeoip.net, http://freegeoip.net